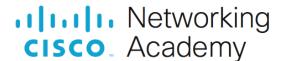

# Packet Tracer - Configure Secure Passwords and SSH

## **Addressing Table**

| Device | Interface | IP Address  | Subnet Mask   | Default Gateway |
|--------|-----------|-------------|---------------|-----------------|
| RTA    | G0/0      | 172.16.1.1  | 255.255.255.0 | N/A             |
| PCA    | NIC       | 172.16.1.10 | 255.255.255.0 | 172.16.1.1      |
| SW1    | VLAN 1    | 172.16.1.2  | 255.255.255.0 | 172.16.1.1      |

### **Scenario**

The network administrator has asked you to prepare **RTA** and **SW1** for deployment. Before they can be connected to the network, security measures must be enabled.

#### Intructions

## **Step 1: Configure Basic Security on the Router**

- a. Configure IP addressing on PCA according to the Addressing Table.
- b. Console into RTA from the Terminal on PCA.
- c. Configure the hostname as RTA.
- d. Configure IP addressing on RTA and enable the interface.
- e. Encrypt all plaintext passwords.

RTA(config)# service password-encryption

f. Set the minimum password length to 10.

RTA(config)# security password min-length 10

- g. Set a strong secret password of your choosing. **Note**: Choose a password that you will remember, or you will need to reset the activity if you are locked out of the device.
- h. Disable DNS lookup.

RTA(config)# no ip domain-lookup

i. Set the domain name to **CCNA.com** (case-sensitive for scoring in PT).

RTA(config) # ip domain-name CCNA.com

j. Create a user of your choosing with a strong encrypted password.

RTA(config) # username any user secret any password

k. Generate 1024-bit RSA keys.

Note: In Packet Tracer, enter the crypto key generate rsa command and press Enter to continue.

RTA(config) # crypto key generate rsa

The name for the keys will be: RTA.CCNA.com

Choose the size of the key modulus in the range of 360 to 2048 for your General Purpose Keys. Choosing a key modulus greater than 512 may take

```
a few minutes.
```

```
How many bits in the modulus [512]: 1024
```

I. Block anyone for three minutes who fails to log in after four attempts within a two-minute period.

```
RTA(config) # login block-for 180 attempts 4 within 120
```

m. Configure all VTY lines for SSH access and use the local user profiles for authentication.

```
RTA(config) # line vty 0 4
RTA(config-line) # transport input ssh
RTA(config-line) # login local
```

n. Set the EXEC mode timeout to 6 minutes on the VTY lines.

```
RTA(config-line) # exec-timeout 6
```

- o. Save the configuration to NVRAM.
- p. Access the command prompt on the desktop of PCA to establish an SSH connection to RTA.

```
C:\> ssh /?
Packet Tracer PC SSH
Usage: SSH -1 username target
C:\>
```

## **Step 2: Configure Basic Security on the Switch**

Configure switch **SW1** with corresponding security measures. Refer to the configuration steps on the router if you need additional assistance.

- a. Click on SW1 and select the CLI tab.
- b. Configure the hostname as SW1.
- c. Configure IP addressing on SW1 VLAN1 and enable the interface.
- d. Configure the default gateway address.
- e. Disable all unused switch ports.

**Note**: On a switch it is a good security practice to disable unused ports. One method of doing this is to simply shut down each port with the '**shutdown**' command. This would require accessing each port individually. There is a shortcut method for making modifications to several ports at once by using the **interface range** command. On **SW1** all ports except FastEthernet0/1 and GigabitEthernet0/1 can be shutdown with the following command:

```
SW1(config)# interface range F0/2-24, G0/2
SW1(config-if-range)# shutdown
%LINK-5-CHANGED: Interface FastEthernet0/2, changed state to administratively down
%LINK-5-CHANGED: Interface FastEthernet0/3, changed state to administratively down
<Output omitted>
%LINK-5-CHANGED: Interface FastEthernet0/24, changed state to administratively down
%LINK-5-CHANGED: Interface GigabitEthernet0/2, changed state to administratively down
```

The command used the port range of 2-24 for the FastEthernet ports and then a single port range of GigabitEthernet0/2.

f. Encrypt all plaintext passwords.

- g. Set a strong secret password of your choosing.
- h. Disable DNS lookup.
- i. Set the domain name to **CCNA.com** (case-sensitive for scoring in PT).
- j. Create a user of your choosing with a strong encrypted password.
- k. Generate 1024-bit RSA keys.
- I. Configure all VTY lines for SSH access and use the local user profiles for authentication.
- m. Set the EXEC mode timeout to 6 minutes on all VTY lines.
- n. Save the configuration to NVRAM.